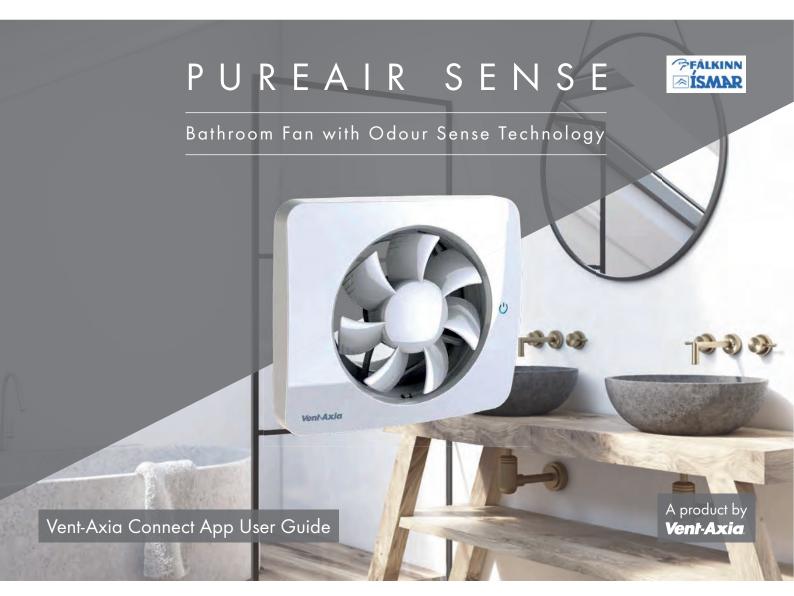

This guide is designed to aid in the simple set-up and demonstration of the Vent-Axia PureAir Sense Bathroom Fan with the Vent-Axia Connect App. A product by

Vent-Axia

The Vent-Axia PureAir Sense fan can also be used without the app and can revert to factory settings if preferred.

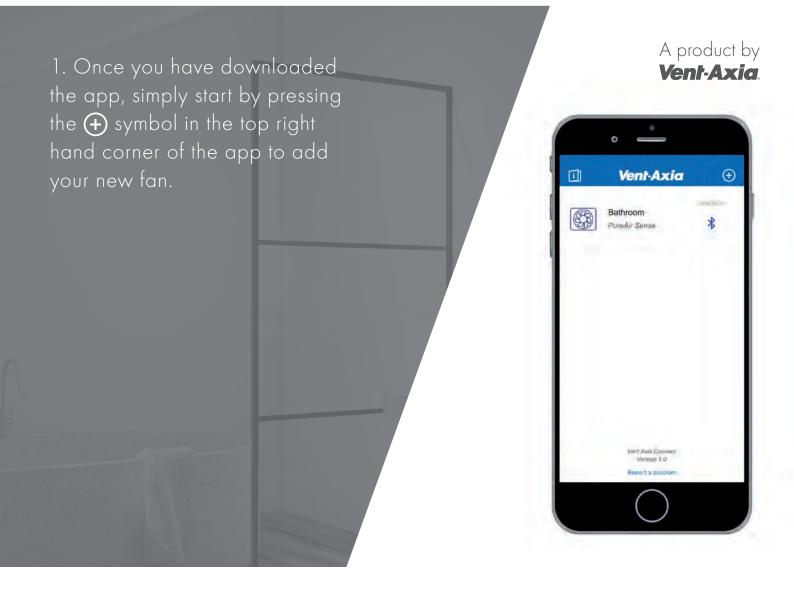

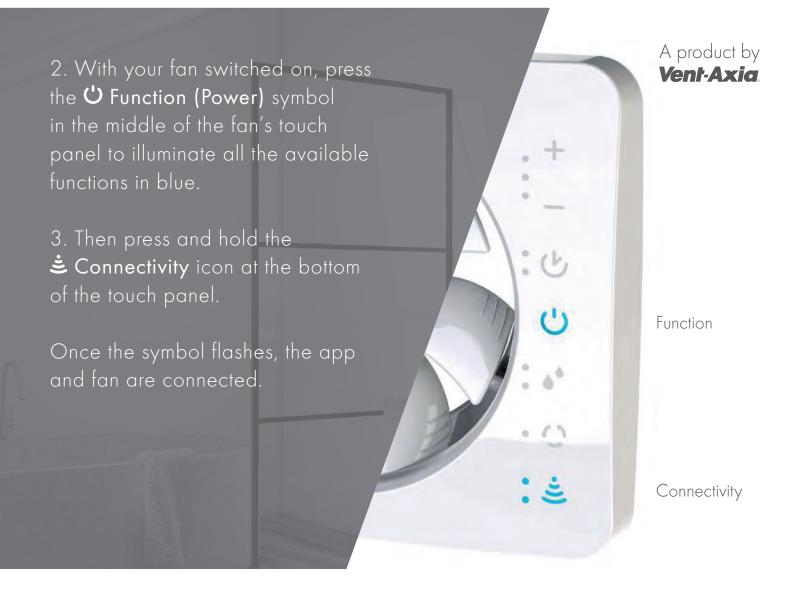

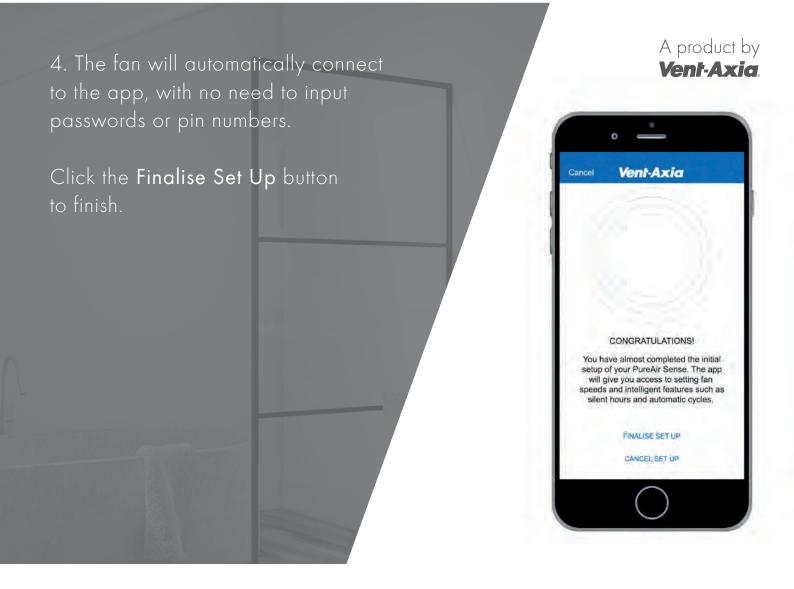

5. Give a name to your fan and click **Done**.

If you have more than one fan, you can name the fans to suit such as:

- Family Bathroom
- En-Suite 1
- En-Suite 2
- Spare Room
- Utility Room
- Kitchen

A product by **Vent-Axia**.

0

Bathroom

123 🌐 👰

Cancel

Vent-Axia

Enter new name

QWERTYUIOP ASDFGHJKL

★ Z X C V B N M 🗵

space

return

Done

6. Select your newly named PureAir Sense fan to bring up the main Function menu.

As well as a selection list of all the fan's available functions (Odour Sensor, Timer, Humidity, Constant Speed, etc.) quick access **Boost** and **Pause** buttons can also be selected.

The fan's current Speed setting (RPM) is also displayed just below. A product by **Vent-Axia** 

0

Pause

0

Boost

U Timer

Constant Speed

· Light Senso

Bathroom

300 RPM

Back

7. Select the **C** Timer function in the Function menu to customise the Fan Speed on this setting between 800 and 2400 RPM, the Running Time and the Delay Start settings.

Select the **<Back** arrow in the top left of the screen to head back to the main Function menu. A product by Vent-Axia

2400 RPM

0

Current Fan Speed 1450

< Back

Fan Speed 800 RPM

Running Time 5 minutes 10 minutes 2 15 minutes 30 minutes 60 minutes Delay Start 8. Select the • Humidity function in the Function menu to customise the Fan Speed on this setting between 800 and 2400 RPM, along with the fan's humidistat sensitivity level between No Detection, Low Detection, Medium Detection and High Detection.

Select the **<Back** arrow in the top left of the screen to head back to the main Function menu.

## A product by **Vent-Axia**.

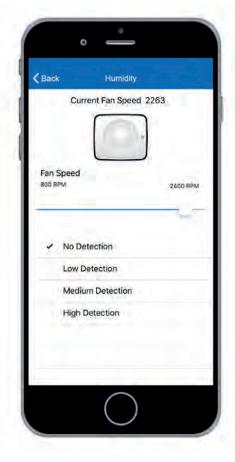

9. Select the **Constant Speed** function in the Function menu to customise the Fan Speed on this setting between 800 and 2400 RPM.

You can also set the fan to intermittent or continuous running by selecting the **Disabled** or **Activated** option in the Constant Speed Mode menu.

Select the **<Back** arrow in the top left of the screen to head back to the main Function menu. A product by **Vent-Axia**.

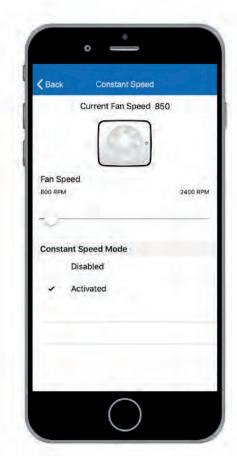

10. Select the **É** Light Sensor function in the Function menu to customise the Fan Speed on this setting between 800 and 2400 RPM.

You can also adjust the sensitivity of the sensor between **No Detection**, **Low Detection**, **Medium Detection** and **High Detection**.

Select the **<Back** arrow in the top left of the screen to head back to the main Function menu. A product by **Vent-Axia** 

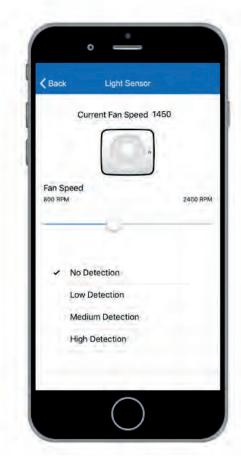

11. Select the **Sensor** function in the Function menu to customise the Fan Speed on this setting between 800 and 2400 RPM.

You can also adjust the sensitivity of the sensor between **No Detection**, **Low Detection**, **Medium Detection** and **High Detection**.

Select the **<Back** arrow in the top left of the screen to head back to the main Function menu. A product by **Vent-Axia**.

2400 RPM

0

Odour Sensor Current Fan Speed 2263

< Back

Fan Speed

No DetectionHigh Detection

Medium Detection

Low Detection

12. Select the S Airing function in the Function menu to customise the Fan Speed on this setting between 800 and 2400 RPM.

You can also customise active Airing Settings from **Not Active** up to **120 minutes**.

Select the **<Back** arrow in the top left of the screen to head back to the main Function menu. A product by Vent-Axia

2400 RPM

0

Current Fan Speed 1500

< Back

Fan Speed

**Airing Settings** 

Not Active 30 minutes 60 minutes 90 minutes 120 minutes 13. You can also select the **II** Pause function at the bottom of the Function menu to customise the Pause button timing settings from **30 minutes** up to **120 minutes**.

Select the **<Back** arrow in the top left of the screen to head back to the main Function menu. A product by **Vent-Axia** 

0

60 minutes 90 minutes

120 minutes

Pause

< Back

Pause Settings 30 minutes 14. If at any time you want to change the name of the product or delete it from the app completely, simply select the **Settings wheel O** in the top right hand corner of the app menu.

Select the **<Back** arrow in the top left of the screen to head back to the previous menu.

## A product by **Vent-Axia**

0

Settings

CHANGE NAME OF THIS PRODUCT

DELETE THIS PRODUCT

App Version = 1.3

Firmware Version = 00.06

K Back

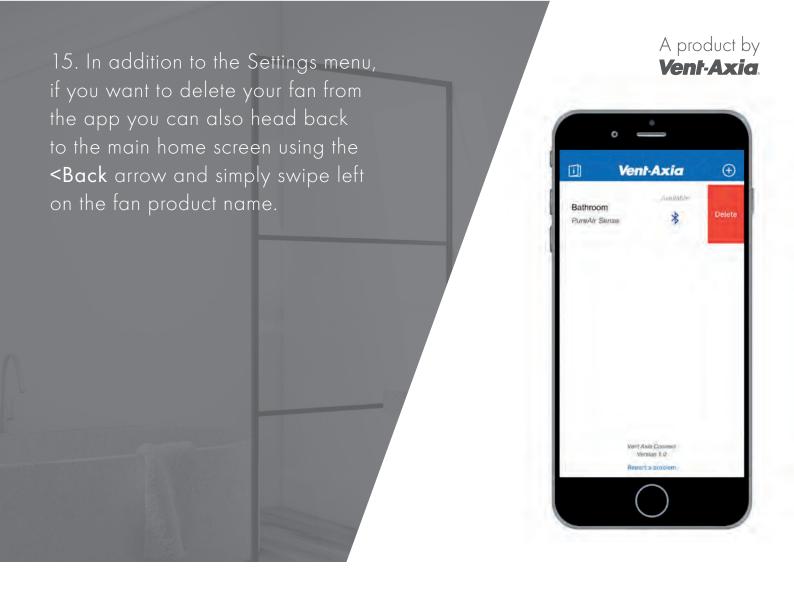

The Vent-Axia Connect App can be downloaded to Android and IOS devices. The app allows for simple connection with all Vent-Axia connected products.

See the Vent-Axia website for detailed information on all fan functions with and without the app: www.vent-axia.com

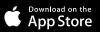

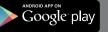

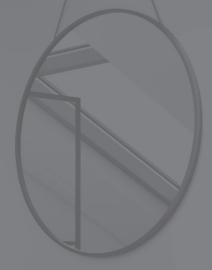

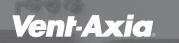

Head Office: Fleming Way, Crawley, West Sussex, RH10 9YX

Sales Enquiries: Tel: 0844 8560590 Fax: 01293 565169

Technical Support: Tel: 0344 8560594 Fax: 01293 532814